**is Fortanix**®

# Integration **Guide**

## USING FORTANIX DATA SECURITY MANAGER WITH MINIO (KES SERVER)

*VERSION 1.0*

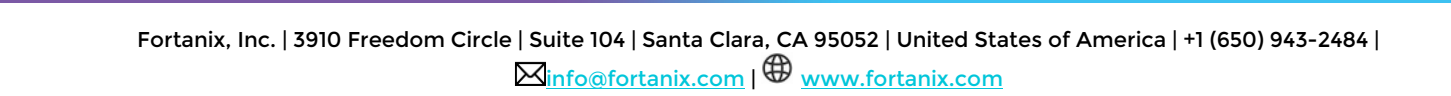

### DATA SECURITY MANAGER INTEGRATION WITH MINIO

### **TABLE OF CONTENTS**

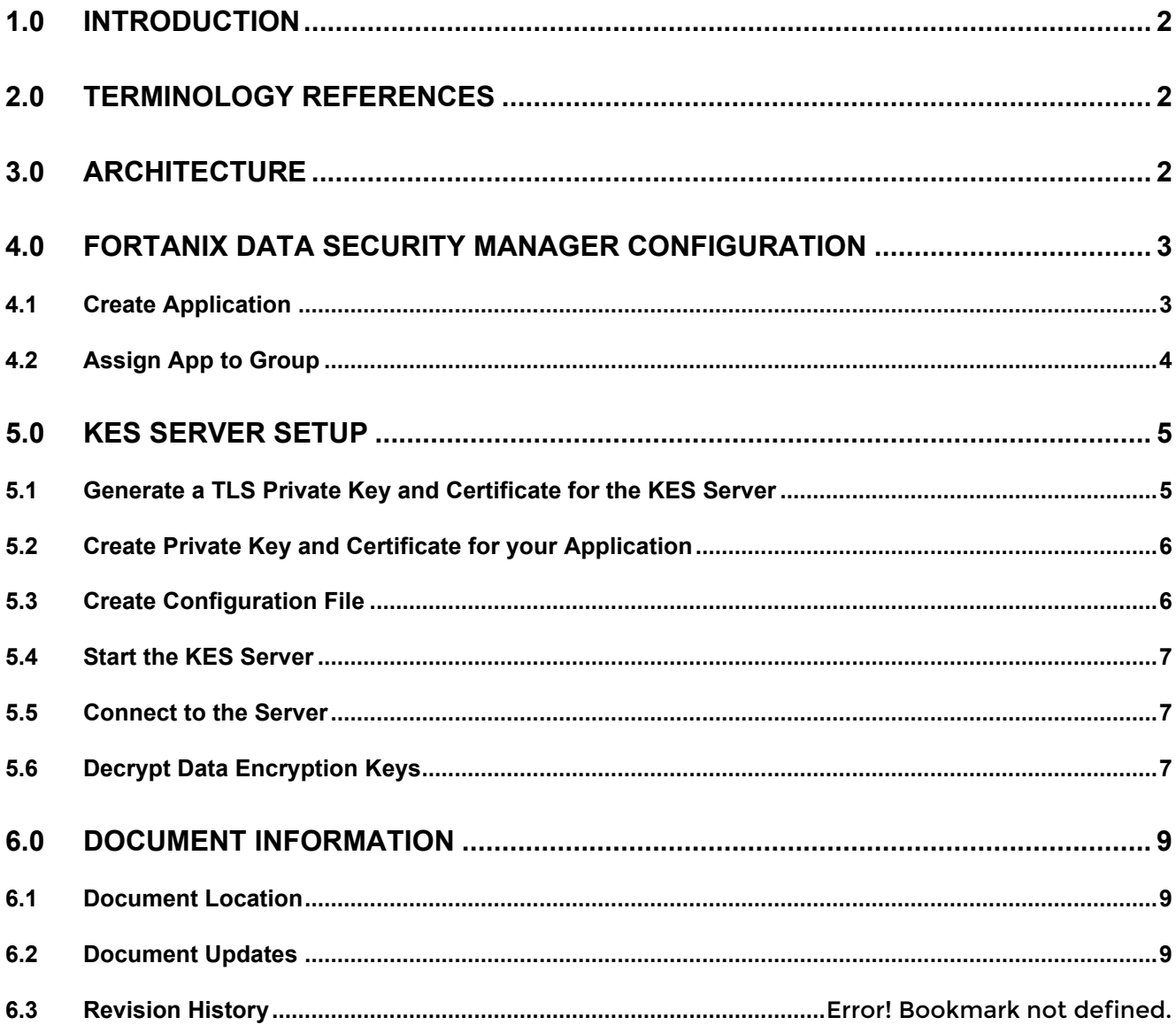

### <span id="page-2-0"></span>**2.0 INTRODUCTION**

This article describes how to integrate **Fortanix Data Security Manager (DSM)** with MinIO's **Key Encryption Service (KES) server** that uses Fortanix DSM as a persistent and secure key store. KES server runs inside Kubernetes and distributes cryptographic keys to Fortanix DSM applications. This article also contains the information that a user needs to:

- Configure Fortanix DSM
- Set up KES server

### <span id="page-2-1"></span>**3.0 TERMINOLOGY REFERENCES**

• **Fortanix Data Security Manager (DSM) –**

Fortanix DSM is the cloud solution secured with Intel® SGX. With Fortanix DSM, you can securely generate, store, and use cryptographic keys and certificates, as well as secrets, such as passwords, API keys, tokens, or any blob of data.

#### • **KES – Key Encryption Service**

KES Service is a simple, stateless, and distributed key management system for highperformance applications. It is designed to be run inside Kubernetes and distribute cryptographic keys to applications. It acts as a bridge between a central Key Management Service (KMS) and cloud-native applications.

### <span id="page-2-2"></span>**4.0 ARCHITECTURE**

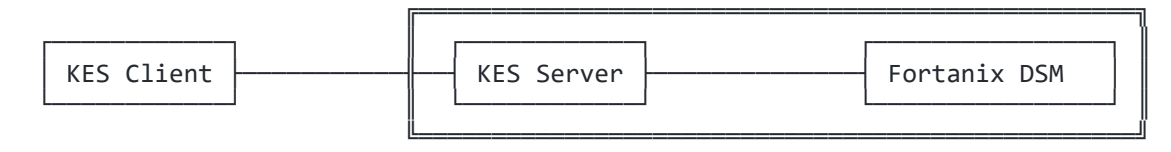

**FIGURE 1: KES WITH DSM ARCHITECTURE**

KES Server acts as a bridge between the Fortanix DSM and cloud-native applications.

Here Fortanix DSM is the central KMS that protects the master keys and acts as the root of trust in your infrastructure. Instead of deploying and managing one KMS per set of applications, when an

application wants to encrypt data, it can request a new DEK from a KES server or ask the KES server to decrypt an encrypted DEK. This way the load on the central KMS (Fortanix DSM) does not increase much because KES can serve the vast majority of application requests without talking to Fortanix DSM.

### <span id="page-3-1"></span><span id="page-3-0"></span>**5.0 FORTANIX DATA SECURITY MANAGER CONFIGURATION**

### **5.1 CREATE APPLICATION**

First, register a new application that can authenticate and communicate to the Fortanix DSM instance. To do that,

1. Go to the **Apps** page in the Fortanix DSM UI and create a new App.

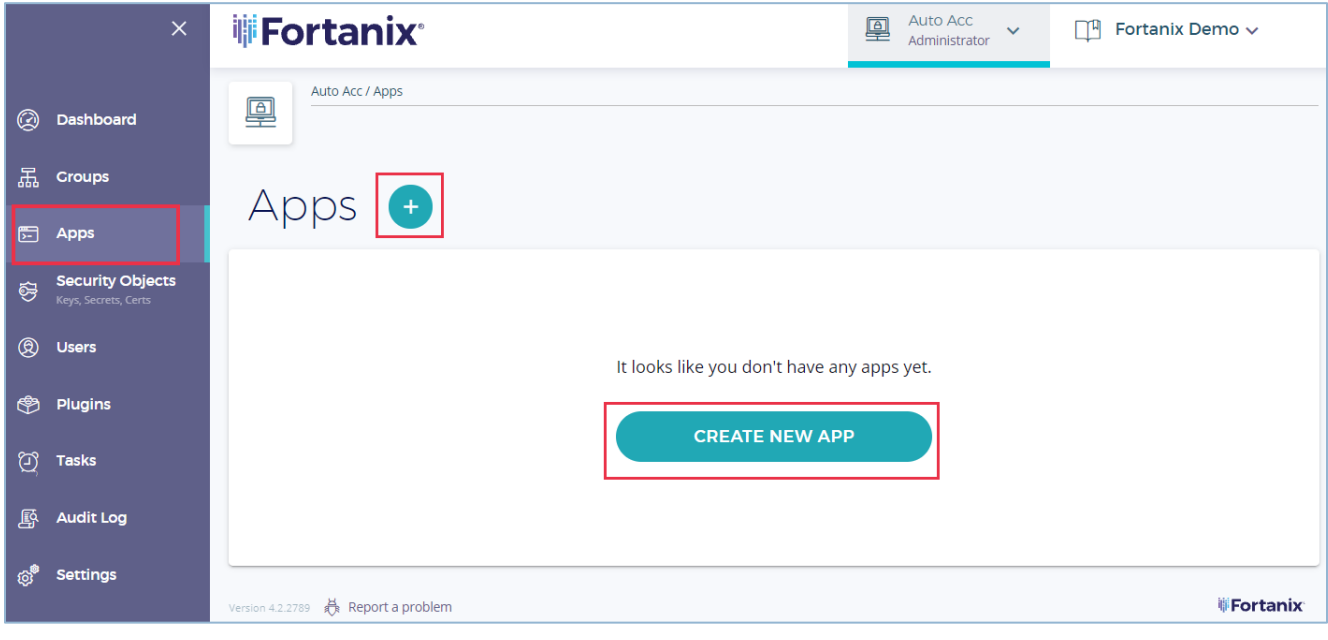

**FIGURE 2: CREATE NEW APP**

- 2. Enter a descriptive name for the app. For example, **KES.**
- 3. Select **REST** as the **Interface** and select **API Key** as the **Authentication method**.

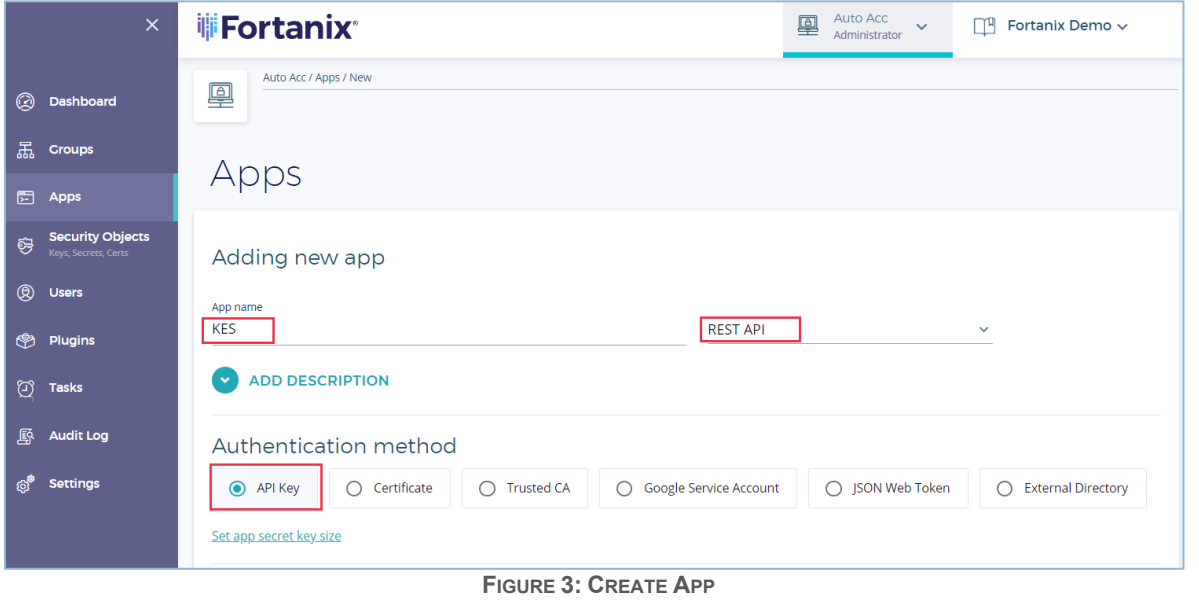

### <span id="page-4-0"></span>**5.2 ASSIGN APP TO GROUP**

1. Next, assign the application to a group. This group will be the default group of the application. The newly created keys will belong to this group unless an explicit group ID is specified in the KES configuration file.

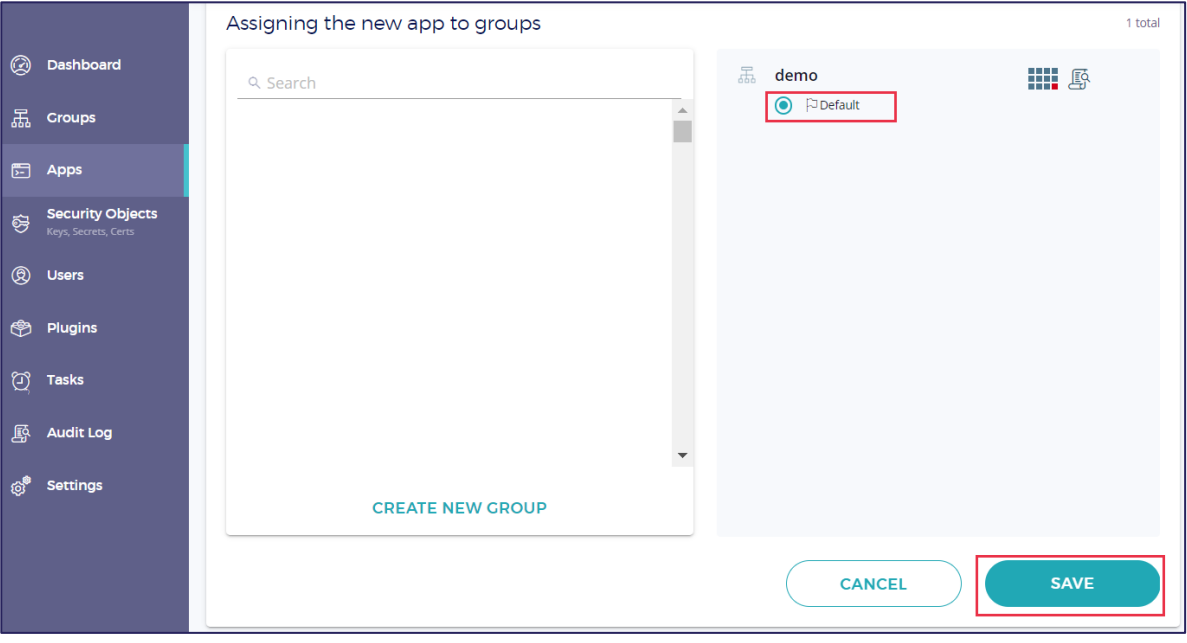

**FIGURE 4: ASSIGN APP TO GROUP**

2. Click **SAVE** to complete creating the application.

3. Click **COPY API KEY** to copy the application's API key. This key is the access credential to talk to Fortanix DSM as the application.

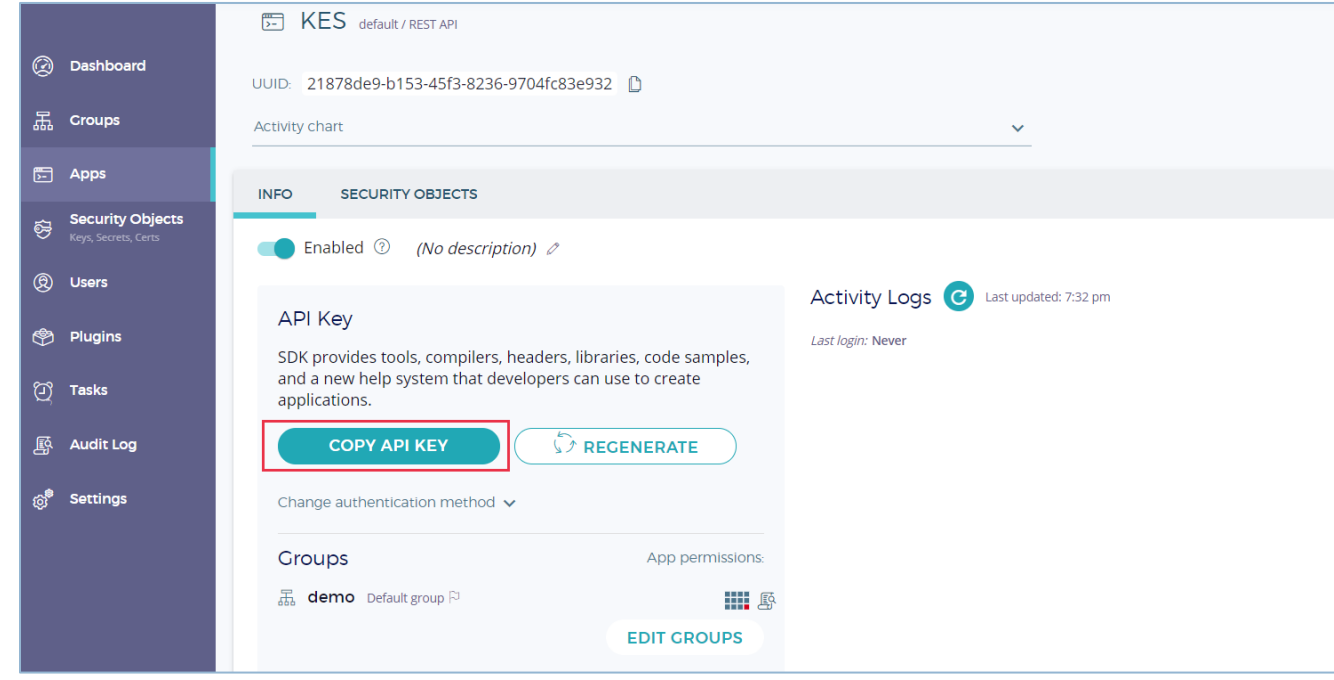

**FIGURE 5: COPY API KEY**

### <span id="page-5-0"></span>**6.0 KES SERVER SETUP**

First, you need to generate a TLS private key and certificate for the KES server. A KES server can only be run with TLS - since [secure-by-default.](https://en.wikipedia.org/wiki/Secure_by_default) Here we use self-signed certificates for simplicity. For a production setup, we highly recommend using a certificate signed by CA (for example, your internal CA or a public CA like [Let's Encrypt\)](https://letsencrypt.org/).

### <span id="page-5-1"></span>**6.1 GENERATE A TLS PRIVATE KEY AND CERTIFICATE FOR THE KES SERVER**

The following command will generate a new TLS private key server. key and a X.509 certificate server.cert that is self-signed and issued for the IP 127.0.0.1 and DNS name localhost (as SAN). You may want to customize the command to match your setup.

```
kes tool identity new --server --key server.key --cert server.cert --ip 
"127.0.0.1" --dns localhost
```
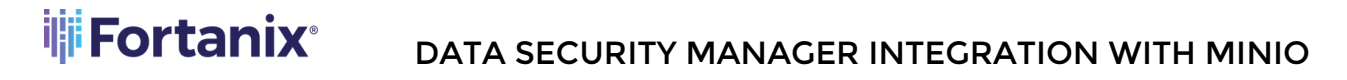

Any other tooling for X.509 certificate generation works as well. For example, you could use openssl:

```
$ openssl ecparam -genkey -name prime256v1 | openssl ec -out server.key
$ openssl req -new -x509 -days 30 -key server.key -out server.cert \
    -subj "/C=/ST=/L=/O=/CN=localhost" -addext "subjectAltName = 
IP:127.0.0.1"
```
#### <span id="page-6-0"></span>**6.2 CREATE PRIVATE KEY AND CERTIFICATE FOR YOUR APPLICATION**

kes tool identity new --key=app.key --cert=app.cert app

You can compute the app identity using:

kes tool identity of app.cert

#### <span id="page-6-1"></span>**6.3 CREATE CONFIGURATION FILE**

Now, you have defined all entities in your demo setup. Wire everything together by creating the

config file server-config.yml:

```
address: 0.0.0.0:7373
root: disabled # We disable the root identity since we don't need 
it in this guide 
tls:
key : server.key
cert: server.cert
policy:
  my-app:
      allow:
```

```
 - /v1/key/create/my-app*
      - /v1/key/generate/my-app*
      - /v1/key/decrypt/my-app* 
     identities:
     - ${APP_IDENTITY}
keystore:
   fortanix:
      sdkms:
       endpoint: "<your-fortanix-sdkms-endpoint>" # Use your
Fortanix instance endpoint.
        credentials:
        key: "<your-api-key>" # Insert the application's API key
```
#### <span id="page-7-0"></span>**6.4 START THE KES SERVER**

Finally, start the KES Server in a new window/tab.

```
export APP IDENTITY=$(kes tool identity of app.cert)
kes server --config=server-config.yml --auth=off
```
Where, --auth=off is required since your root.cert and app.cert certificates are self-signed.

#### <span id="page-7-1"></span>**6.5 CONNECT TO THE SERVER**

In the previous window/tab, you can now connect to the server using the following commands:

```
export KES CLIENT CERT=app.cert
export KES_CLIENT_KEY=app.key
kes key create -k my-app-key
```
Where,  $-k$  is required because your are using self-signed certificates.

### <span id="page-7-2"></span>**6.6 DECRYPT DATA ENCRYPTION KEYS**

Finally, you can derive and decrypt the data keys from the previously created  $my-app-key$ .

```
kes key derive -k my-app-key
{
    plaintext : ...
     ciphertext: ...
}
```
kes key decrypt -k my-app-key <br/> <br/>base64-ciphertext>

### <span id="page-9-1"></span><span id="page-9-0"></span>**7.0 DOCUMENT INFORMATION**

### **7.1 DOCUMENT LOCATION**

The latest published version of this document is located at the URL:

[https://support.fortanix.com/hc/en-us/articles/4408466794772-Using-Fortanix-Data-Security-](https://support.fortanix.com/hc/en-us/articles/4408466794772-Using-Fortanix-Data-Security-Manager-with-MinIO-KES-Server-)

[Manager-with-MinIO-KES-Server-](https://support.fortanix.com/hc/en-us/articles/4408466794772-Using-Fortanix-Data-Security-Manager-with-MinIO-KES-Server-)

### <span id="page-9-2"></span>**7.2 DOCUMENT UPDATES**

This document will typically be updated on a periodic review and update cycle.

For any urgent document updates, please send an email to: [support@fortanix.com](mailto:support@fortanix.com)

© 2016 – 2022 Fortanix, Inc. All Rights Reserved.

Fortanix® and the Fortanix logo are registered trademarks or trade names of Fortanix, Inc. All other trademarks are the property of their respective owners.

**NOTICE**: This document was produced by Fortanix, Inc. (Fortanix) and contains information which is proprietary and confidential to Fortanix. The document contains information that may be protected by patents, copyrights, and/or other IP laws. If you are not the intended recipient of this material, please destroy this document and inform [info@fortanix.com](mailto:info@fortanix.com) immediately.